#### [tutoriel](https://nfrappe.fr/doc-0/doku.php?id=tag:tutoriel&do=showtag&tag=tutoriel)

# **Configuration d'un Raspberry Pi**

## **Pré-requis**

- un **Raspberry Pi** branché et relié au réseau par câble ou Wi-Fi
- un **PC** sur le même réseau que le Raspberry Pi, pour faire la configuration à distance via SSH

## **Première étape**

Ouvrez une session SSH sur la Raspberry Pi et lancez **raspi-config** (ici, pour la première fois) :

nicolas@chateau:~\$ ssh framboise

Use raspi-config to set the country before use.

pi@raspberrypi:~ \$ sudo raspi-config

raspi-config démarre :

...

│ │

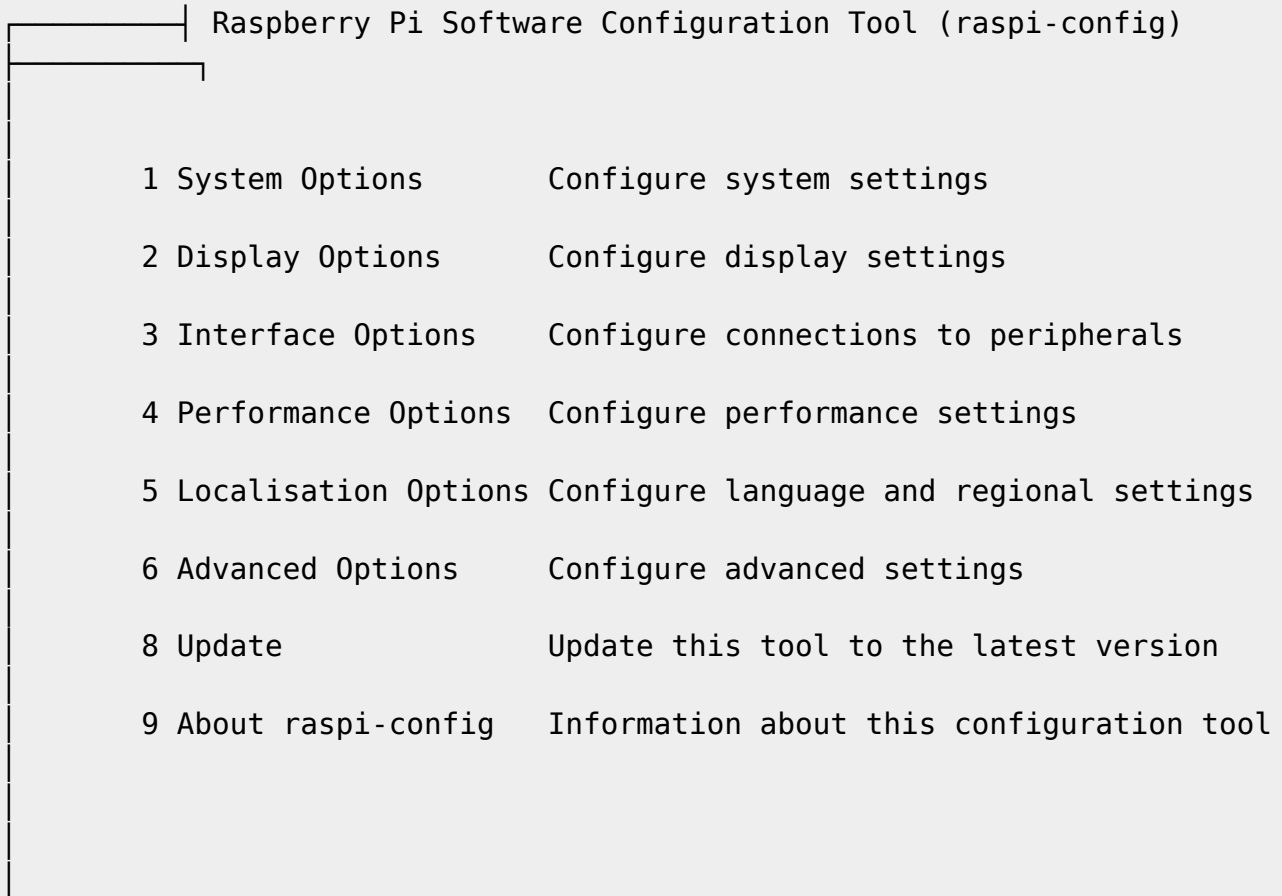

└───────────────────────────────────────────────────────────────────────────

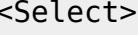

│ <Select> <Finish>

## **Autres étapes**

│ │ │ │ │

│ │ │

───┘

### **1 System Options**

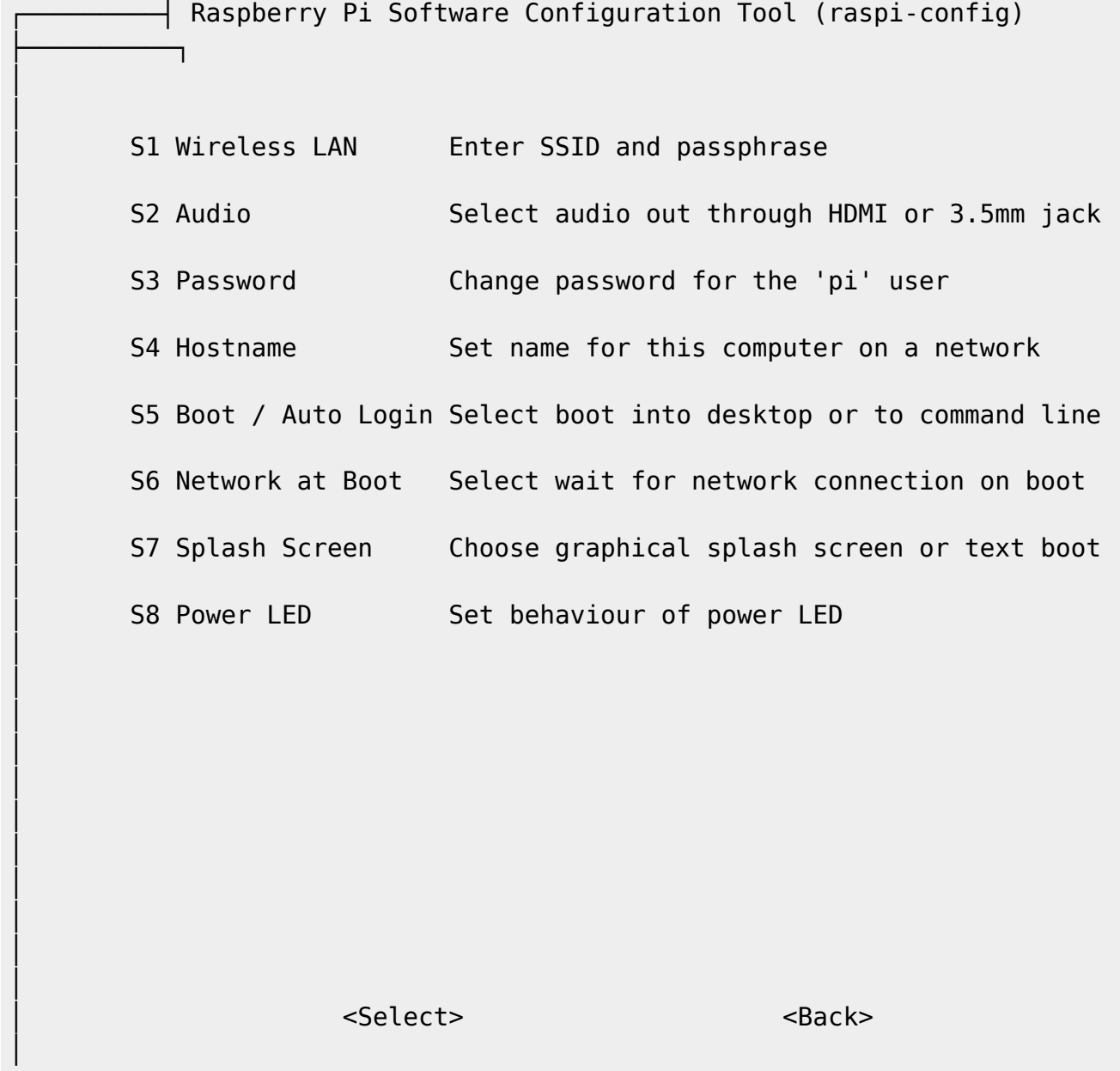

└─────────────────────────────────────────────────────────────────────────── ───┘

│ │

**Mot de passe de l'utilisateur par défaut du système** :

#### S3 Password

Une fenêtre affiche :

You will now be asked to enter a new password for the pi user

- . Validez par  $\leftarrow$  Entrée.
- Entrez le nouveau mot de passe, et confirmez-le.

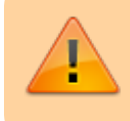

Retenez bien le nouveau mot de passe, **c'est lui qui vous donnera accès au Raspberry Pi.**

Une fenêtre affiche :

Password changed successfully

. Validez par  $\leftarrow$  Entrée, et vous voici de nouveau sur le menu de configuration.

#### 2. **Nom réseau du Raspberry Pi** :

S4 Hostname

- Un message s'affiche. Tapez e Entrée pour l'accepter
- Changez le nom et acceptez.

#### **5 Localisation Options**

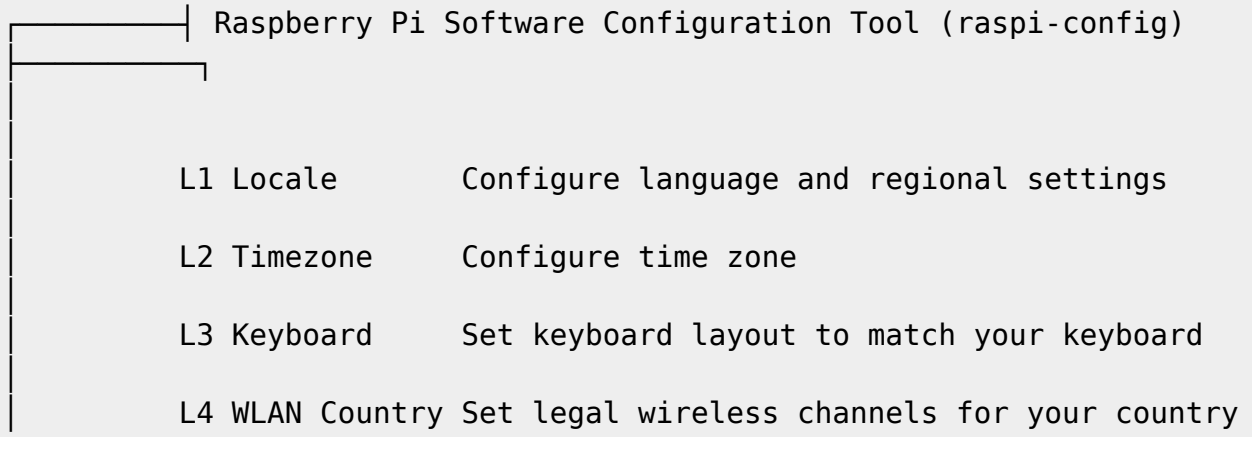

```
│ <Select> <Back>
```
#### **Passer Raspbian et le Raspberry Pi en français**

#### L1 Locale

───┘

│ │ │

│ │ │ │ │ │ │ │ │ │ │ │ │ │ │ │ │ │ │

Au bout d'un moment, une liste s'affiche :

#### **Passer Raspbian et le Raspberry Pi en français**

#### Sélectionnez

4 Localisation Options Set up language and regional settings to match your

└───────────────────────────────────────────────────────────────────────────

et appuyez sur  $\leftarrow$  Entrée.

```
↑ Raspberry Pi Software Configuration Tool (raspi-config)
├──────────┐
│
│
  I1 Change Locale Set up language and regional settings to match
y │
  I2 Change Time Zone Set up time zone to match your location
│
  I3 Change Keyboard Layout Set the keyboard layout to match your keyboard
```
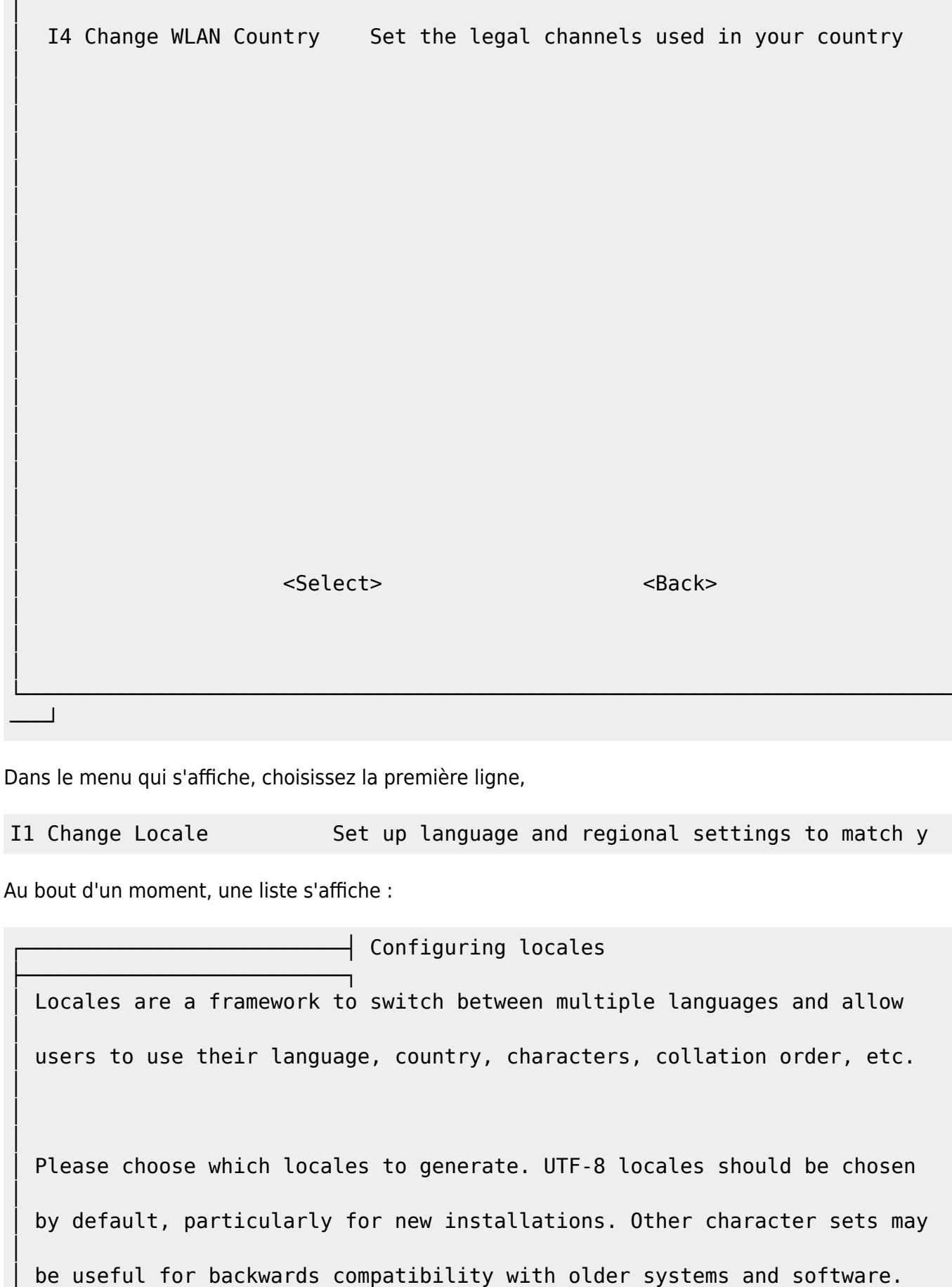

Locales to be generated:

│ │ │

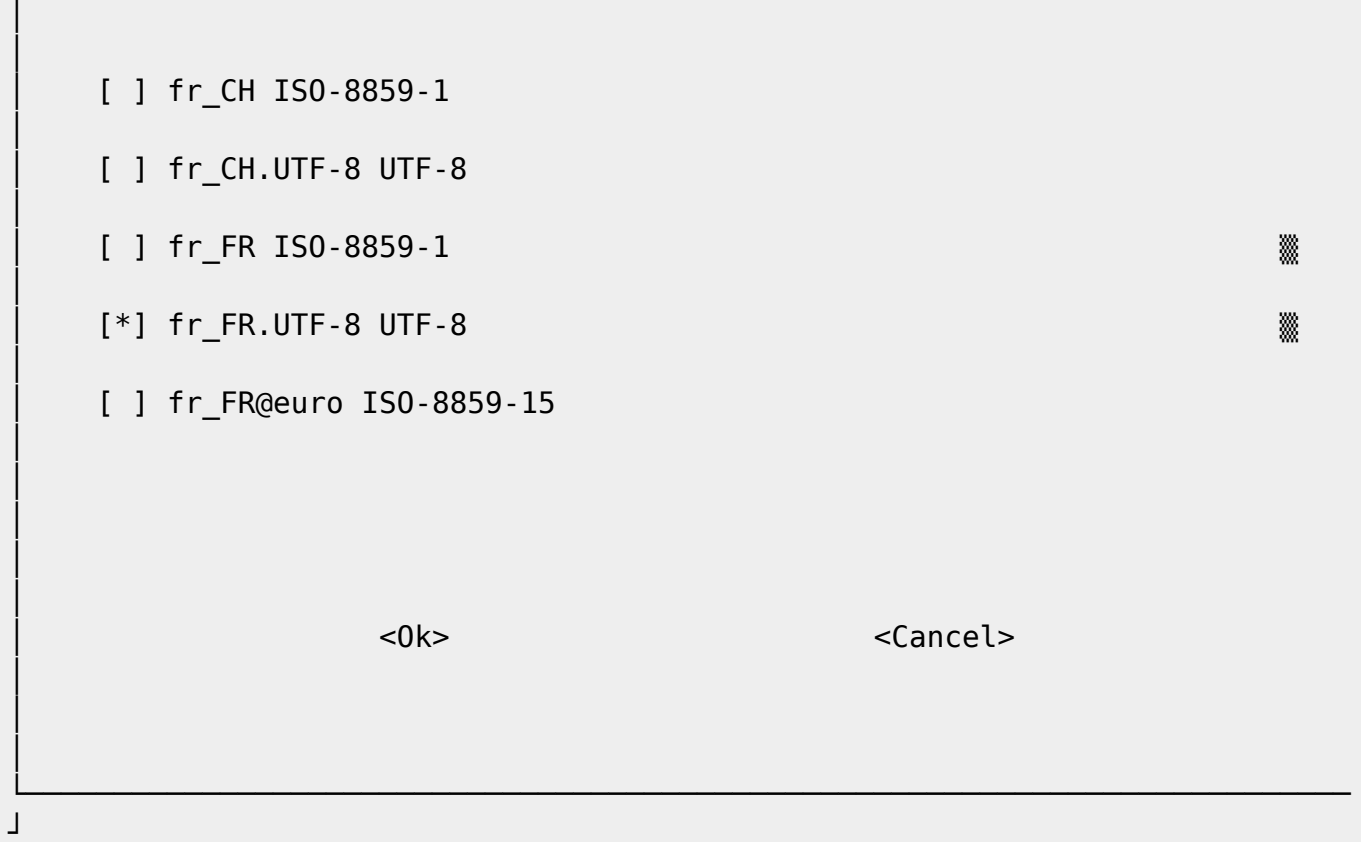

- Descendez jusqu'à la ligne **en\_GB.UTF-8 UTF-8** ; sélectionnez-la en appuyant sur la touche Espace → une astérisque apparaît entre les crochets précédant le choix (si la ligne est déjà sélectionnée, gardez-la sélectionnée, c'est à dire avec un astérisque affiché entre les crochets).
- Même opération pour la ligne **fr\_FR.UTF-8 UTF-8**.

Avec la touche Tabulation, sélectionnez le champ <Ok> et tapez e Entrée.

Une nouvelle fenêtre demande de choisir les langues par défaut.

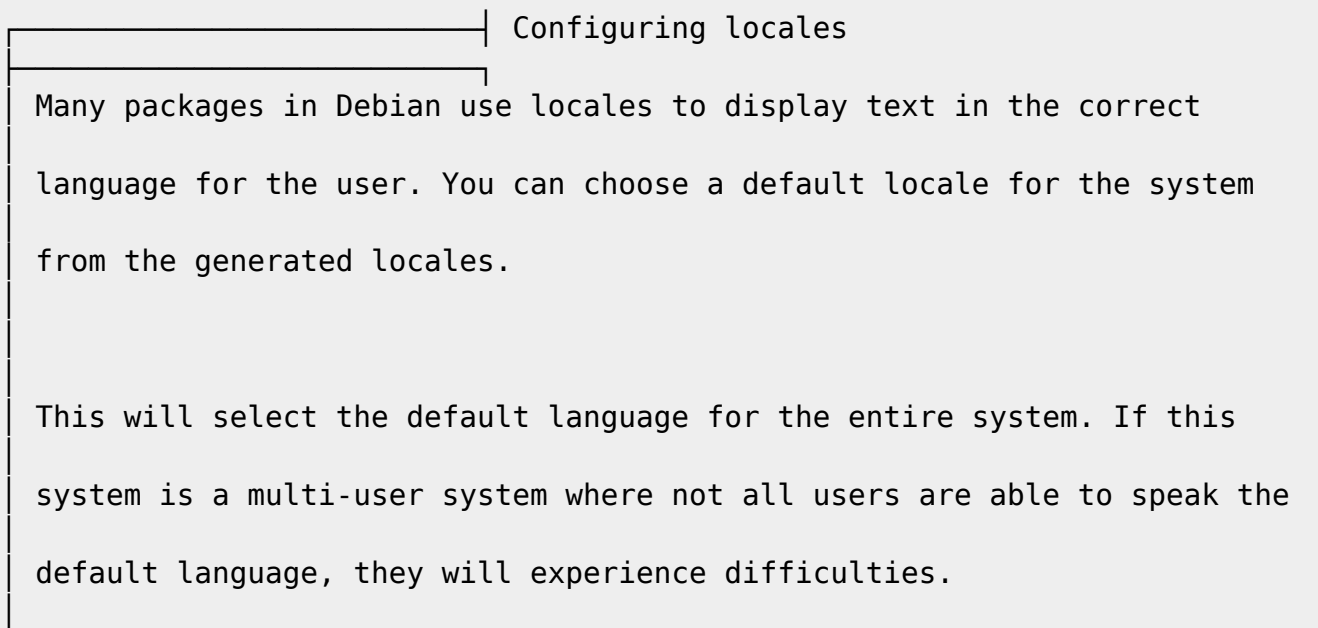

│ │

│

Default locale for the system environment:

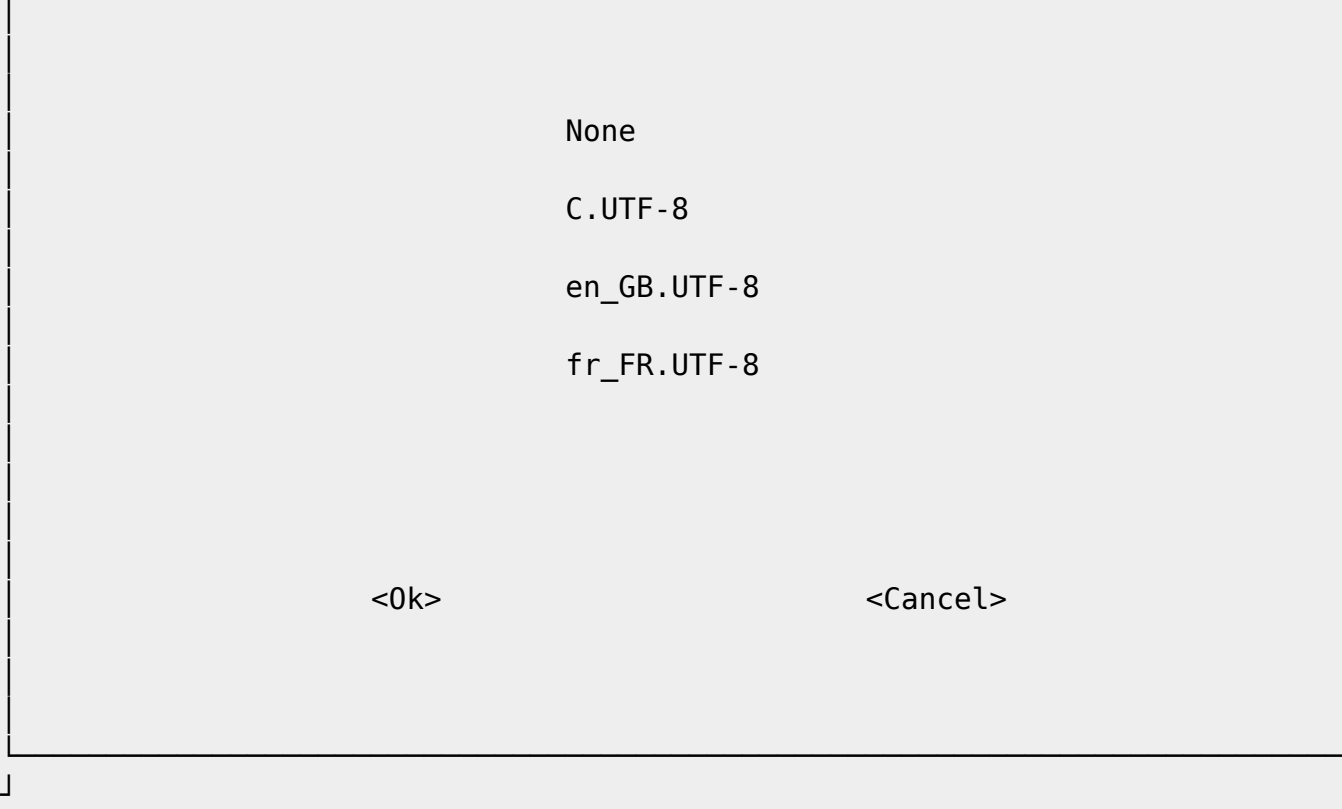

Déplacez-vous sur **fr\_FR.UTF-8**. Avec la touche Tabulation, sélectionnez le champ <Ok> et tapez ↩ Entrée.

Le système revient au menu.

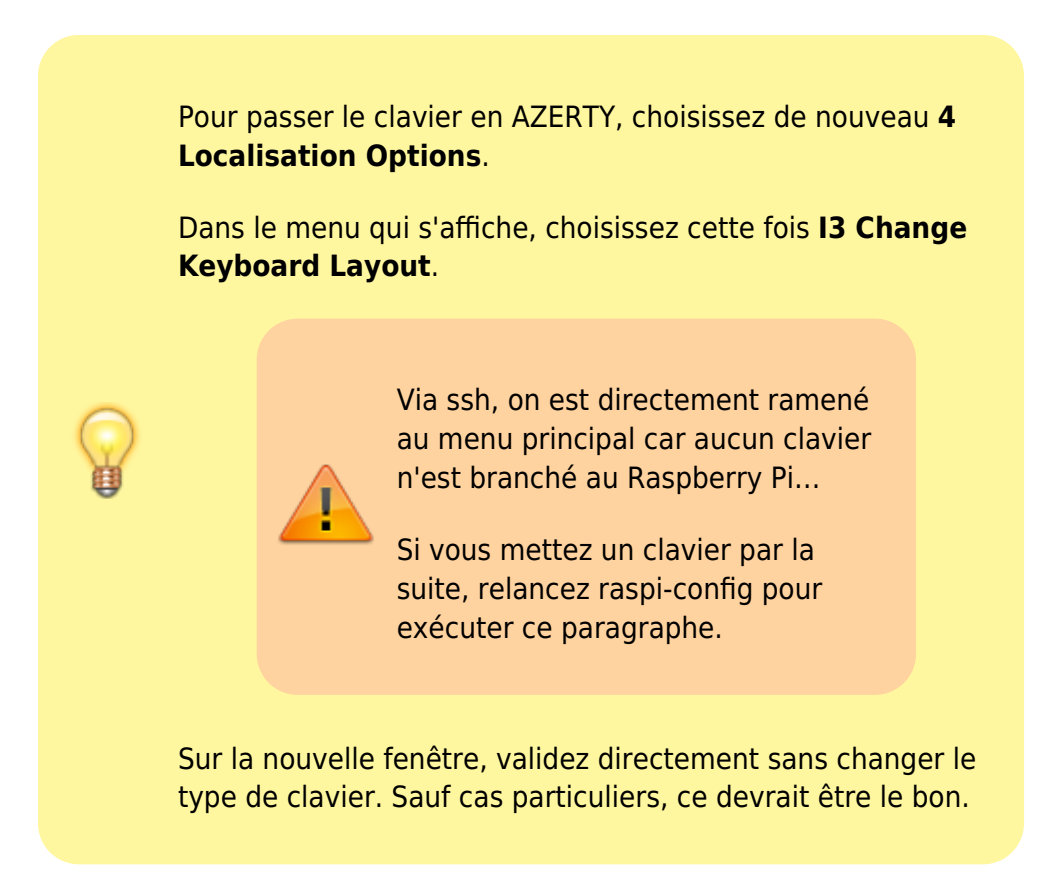

#### **Activation des serveurs SSH et VNC**

#### Sélectionnez **5 Interfacing Options** :

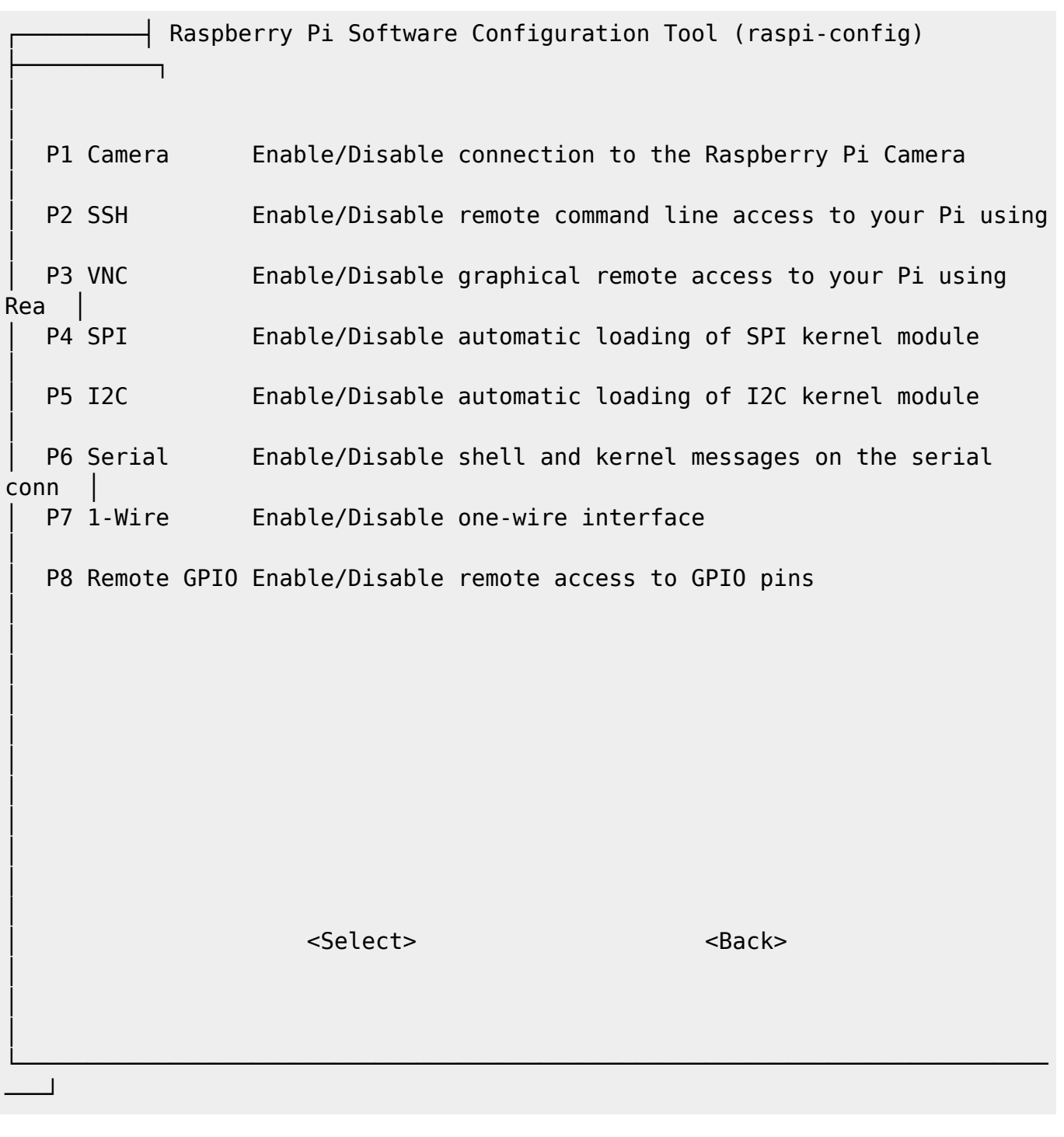

#### Choisissez

P2 SSH Enable/Disable remote command line access to your Pi using

, validez et activez-le

Même chose avec

P3 VNC Enable/Disable graphical remote access to your Pi using Rea

Pour accéder au Raspberry Pi par VNC, voir <https://raspbian-france.fr/vnc-raspberry-pi/>

#### **Réglages avancés**

Sélectionnez **7 Advanced Options** :

Raspberry Pi Software Configuration Tool (raspi-config) ├──────────┐ │ │ A1 Expand Filesystem Ensures that all of the SD card s │ A2 Overscan You may need to configure overscall │ A3 Memory Split **Change the amount of memory made** │ A4 Audio Force audio out through HDMI or 3 │ A5 Resolution Set a specific screen resolution │ A6 Pixel Doubling Enable/Disable 2x2 pixel mapping │ A7 GL Driver Enable/Disable experimental deskt │ │ │ │ │ │ │ │ │ │ │ │ <Select> <Back> │ │ │ └─────────────────────────────────────────────────────────────────────────── ───┘

Pour utiliser toute la carte, positionnez-vous sur le premier choix **A1 Expand Filesystem**.

Vous êtes de retour sur le menu principal.

Utilisez la touche tabulation pour choisir **Finish** et validez. répondre **non** si une fenêtre vous demande si vous souhaitez redémarrer la Raspberry Pi.

#### **Mise à jour du système**

Lancez :

pi@raspberrypi:~ \$ sudo apt update && sudo apt upgrade -y

Il se peut que le serveur par défaut <http://mirrordirector.raspbian.org/raspbian>soit relativement inaccessible : la commande **update** est très longue et aboutit à des messages d'erreur.

Dans ce cas, il va falloir modifier le dépôt utilisé par défaut pour les mises à jour.

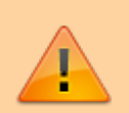

La liste des dépôts disponibles est ici : <https://www.raspbian.org/RaspbianMirrors> Choisissez-en un, par exemple celui de l'école de programmation 42.fr : <http://raspbian.42.fr/raspbian/>

Lancez :

pi@raspberrypi:~ \$ sudo add-apt-repository "deb http://raspbian.42.fr/raspbian stretch main contrib non-free Raspberry Pi" ... pi@framboise:~ \$ sudo apt update

#### **Mise à l'heure du Raspberry Pi**

Lancez :

pi@raspberrypi:~ \$ sudo dpkg-reconfigure tzdata

et choisissez **europe** puis **paris**.

Choisissez **Europe** puis **Paris**

Redémarrez :

pi@framboise:~ \$ sudo reboot

Le Raspberry Pi redémarre et la connexion SSH s'interrompt.

#### **Installation de programmes de base**

Reconnectez-vous via SSH :

...:~\$ ssh framboise Linux framboise 4.19.118-v7+ #1311 SMP Mon Apr 27 14:21:24 BST 2020 armv7l ... Wi-Fi is currently blocked by rfkill. Use raspi-config to set the country before use. pi@framboise:~ \$

Faites une mise à jour du système :

pi@framboise:~ \$ sudo apt update && sudo apt upgrade -y && sudo apt distupgrade && sudo apt autoclean

Installez les logiciels suivants :

```
pi@framboise:~ $ sudo apt install libnss-mdns avahi-utils ntp libcanberra-
gtk-module libcanberra-gtk3-module geany manpages-fr ntfs-3g iftop htop lsof
locate gparted wget samba samba-common-bin cifs-utils
```
avahi

permet de s'affranchir des DNS → le Raspberry Pi sera désormais accessible sur le réseau sous le nom DNS **framboise.local Avantage** : Le nom DNS suit les changements d'adresse IP…

Pour éviter des erreurs de langue, installez le français par :

```
pi@framboise:~ $ sudo locale-gen fr
```
Pour les serveurs, créez le groupe **www-data** et l'utilisateur **www-data** ; rendez l'utilisateur pi membre de ce groupe

pi@framboise:~ \$ sudo addgroup --system www-data pi@framboise:~ \$ sudo adduser www-data www-data pi@framboise:~ \$ sudo adduser pi www-data

Installez les logiciels suivants :

pi@framboise:~ \$ sudo apt install unbound vsftpd db-util

#### **Paramétrage de nano et de bash**

Éditez avec les droits d'administration le fichier **/etc/nanorc** et dé-commentez les lignes :

#### [/etc/nanorc](https://nfrappe.fr/doc-0/doku.php?do=export_code&id=tutoriel:nanopc:raspi:config:start&codeblock=0)

... set autoindent ...

```
set mouse
...
set smarthome
...
set tabsize 4
```
Créez avec les droits d'administration le fichier **~/.bash\_aliases** [1\)](#page--1-0) pour ajouter les lignes voulues :

#### $\sim$ /.bash aliases

```
alias ll='ls -lArth'
alias rm='rm --preserve-root'
alias la='ls -A'
alias l='ls -CF'
alias update="sudo apt-get -y update"
alias upgrade="sudo apt-get -y upgrade"
alias dist-upgrade="sudo apt-get -y dist-upgrade"
```
En ligne de commande ssh, pour activer ces aliases, lancez :

pi@framboise:~ \$ source .bashrc

## **Conclusion**

### **Problèmes connus**

### **Voir aussi**

**(fr)** [http://Article](#page--1-0)

Basé sur « [Article](#page--1-0) » par Auteur.

[1\)](#page--1-0)

Pour éviter de modifier trop souvent le fichier sensible qu'est .bashrc, nous utilisons le fichier **~/.bash\_aliases**

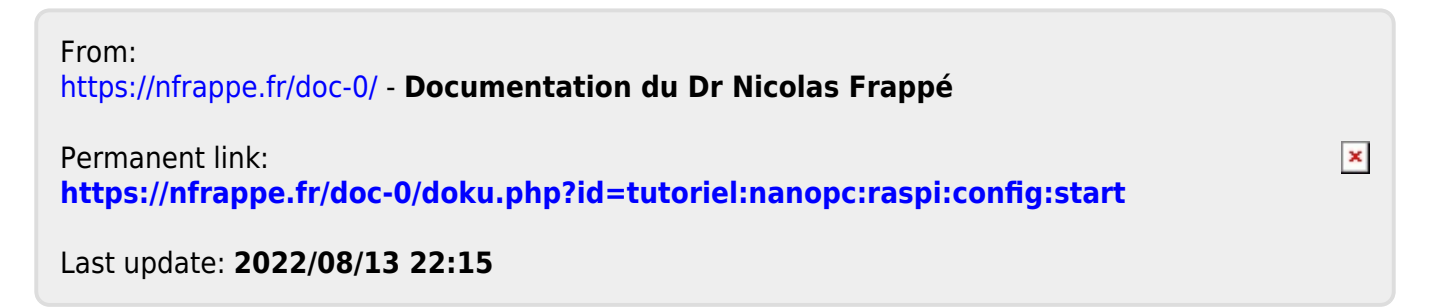